# **HRM** SYSTEMS

# **Neuerungen UKA Solutions Version 8.9**

#### **Absenzen**

- Bereits verarbeitete Absenzen können direkt auf der Absenztabelle überschrieben werden. UKA macht dann neben dem Storno auch die direkte Wiedereinbuchung der geänderten Absenz.
- **•** Die Spalten "M" (für Manuell) und "G" (für Geprüft) sind bereits in der Standardansicht vorhanden.
- Die Sortierung nach dem Arbeitsplatz Code ist in der Absenztabelle möglich.

### **Benutzerverwaltung**

- Berechtigungen für Reports Client:
	- **EXECT** Neu sind Reports Client separate, unabhängige Rechte.
- Folgende Standard Benutzerrollen sind angepasst:
	- KTG Verarbeiter: zusätzlich Report 918 aktiviert
	- UTG Verarbeiter: zusätzlich Report 711 aktiviert

## **Briefe**

▪ Für Suva Kunden ist ein neuer Brief «Suva Arbeitsplatzbeschreibung» in der Rubrik «UVG» hinterlegt.

## **Case Tracking**

- Neu sind Tickets und Einträge zu- und aufklappbar. Erledigte Tickets und Einträge sind zugeklappt.
	- **·** Dazu kann benutzerspezifisch die Einstellung geändert werden.
- Die Ticket-Vorschau wurde vereinheitlicht (Fallmeldungen, Person, Tickets, Anhänge importieren, CT Suche und Absenzen).
- CT Suche / Übersicht:
	- Beim Filter "Datum" steht zusätzlich "Fälligkeit" zur Auswahl.
	- Fallmeldungen und Anmeldungen können neu mittels Doppelklick geöffnet werden (das Fall- oder Anmeldedetail wird direkt geöffnet).

## **Datenpflege**

Daten löschen:

Der verantwortliche Benutzer kann selbständig Daten löschen, welche älter als ein anzugebendes Alter sind. Dies ermöglicht ein datenschutzkonformes Arbeiten. Ob und wie oft der Benutzer dann die Funktion ausführt, liegt in der alleinigen Verantwortung des Benutzers/Firma. "Daten löschen" ist eine bewusst ausgeführte Aktion durch berechtigte Personen.

## **Einstellungen**

- Einstellungen Allgemein
	- **E-Mail Versand:**

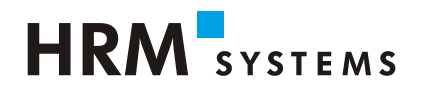

- Die Einstellungen dazu sind erweitert worden. Neu ist es möglich unterschiedliche E-Mail Texte einem Thema zu erfassen. Beispielsweise kann ein Text für Bagatellfälle konfiguriert werden und für ordentliche Fälle können zwei verschiedene E-Mail Texte definiert werden.
- **·** Max. UVG-Lohn:
	- Neu können die Einstellungen auch für das Land Liechtenstein konfiguriert werden. Die Einstellung muss nach dem Update manuell vorgenommen werden und wirkt sich auf Meldungen in einem Betriebsteil aus, bei welchen in der Betriebsteiladresse Liechtenstein hinterlegt ist.

### **EO**

- In der EO Einstellung kann definiert werden, welche Dienstleistungscodes bei einer Anmeldung mit dieser Einstellung gültig sind und ob Kinder erfasst werden dürfen oder nicht. Für die Berechnung der anrechenbaren Diensttage werden dann auch nur die abgerechneten Tage dieser Einstellung / dieser Dienstleistungscodes verwendet.
- Neu steht Ihnen der EO Mahner zur Verfügung. Dieser vergleicht die erfassten EO Anmeldungen (Dienst von / bis) mit zuvor definierten Absenzen (Abs. Start / Ende). Stimmen diese nicht überein, können für fehlende EO Anmeldungen Mahnbriefe gedruckt oder per Mail versendet werden.

## **Fallmeldungen**

- Fallmeldungen:
	- Suche / Übersicht Anpassungen:
		- Beim Filter «Datum» stehen neu zusätzlich «Ereignisdatum» und «Meldedatum» zur Auswahl.
		- Es gibt zusätzliche Informationen und Filtermöglichkeiten zu UVG-Z Meldungen (Detail unter UVG-Z).
	- **E**s werden sämtliche Mussfelder in der Meldung zum provisorischen Speichern aufgelistet, welche beim Speichern leer sind.
	- Das Druckfenster ist überarbeitet worden. Mehr dazu unter UVG-Z Meldungen.
- Unfallmeldungen:
	- Im Register «Verletzung» steht neu zusätzlich ein Dummy für die Auswahl einer betroffenen Körperregion zur Verfügung. Dieser Dummy kann ein- und ausgeblendet werden.
	- Im Auswahlfenster zu «Ersatz- und Rückfallmeldungen erstellen» wurden textliche Anpassungen vorgenommen.
- Krankmeldungen:
	- Neu ist es möglich, für die Krankmeldungen Standard, den UVG-Lohn zu übernehmen. Dies kann in den «Einstellungen Fallerfassung» konfiguriert werden.

## **KTG**

- Die Information zur KTG Parametrierung kann während der KTG Verarbeitung aus dem Detailfenster aufgerufen werden (i-Button).
- **Auf der Person im Register** "Zähler" wird angezeigt, wann eine Person bei fortdauernder Absenz ausserhalb Lohnfortzahlungen, ins Langfristrisiko, auf PK-befreit oder zum Leistungsende gelangen würde.

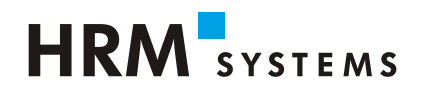

- **Der Report 196 wurde mit den Filtern "Eintritt" oder "Austritt" erweitert.**
- Wird eine KTG Verarbeitung gestoppt, werden manuell geänderte Daten, welche nicht gespeichert werden (z. B. manuelles Umstellen von innerhalb auf ausserhalb Lohnfortzahlung), auf einem Report ausgedruckt.
- Weitere bzw. detailliertere Informationen finden Sie auf dem zusätzlichen Dokument "Neuerungen automatisierte Krankentaggeldverarbeitung".

## **MSE**

- Die MSE Entschädigung kann auch für Mitarbeiterinnen im Kanton Genf gerechnet werden (max. TG-Ansatz für Genf wurde hinterlegt).
- Die gedruckten MSE Begleitbriefe können aus dem Fall-Logbuch wieder aufgerufen und gegebenenfalls nochmals gedruckt werden (wie bei den Fallmeldungen).
- Es ist parametrierbar, ob der UVG-Lohn als Grundlage für die MSE-Anmeldung verwendet werden soll oder nicht.
- **In den MSE Einstellungen wird in jedem Fenster der Name der Einstellung angezeigt.**

### **Personen**

- Das Verhalten zum Arbeitsplatz Code und üblicher Arbeitsplatz Code ist angepasst worden (Person und Fallmeldungen):
	- Neu können keine gleichen Einträge mehr erfasst werden (doppelte Einträge mit gleicher Bezeichnung und gleichem Code). Beim Update werden doppelte Einträge gelöscht.
	- · Das Feld "üblicher Arbeitsplatz" (Person und Fallmeldungen) ist weiterhin ein selbstlernendes Feld (Person und Fallmeldungen), wobei das Feld "Arbeitsplatz Code" nicht mehr geändert werden kann.

## **Schnittstellen**

- Es kann eingestellt werden, ob die Rückschnittstelle einer Taggeldverarbeitung (KTG / UTG / EO) als TXT oder XML File gespeichert werden soll.
- Mit der neuen Schnittstelle (XML 8.9 oder TXT R) kann auch ein Headcount von 0.00% importiert werden, er wird beim Import nicht mehr in 0.01 umgewandelt.

# **UKA Send**

- Neu steht zusätzlich ein Dummy für das Auswählen einer betroffenen Körperregion zur Verfügung. Dieser Dummy kann ein- und ausgeblendet werden.
- Den Abschluss zu einer UKA Send Meldung haben wir überarbeitet. Neu muss die Meldung zuerst übermittelt werden und erst danach kann die Zusammenfassung gedruckt werden. So kann gewährleistet werden, dass alle Meldungen auch übermittelt werden.
- Teils Texte werden neu direkt ausgegeben und müssen nicht über die Informationsschaltfläche aufgerufen werden.
- **■** Zusätzlich zum Feld "Postleitzahl" wird das Feld "Wohnort" (kein Mussfeld) ausgegeben.
- Die Zeit kann neu auch ohne Doppelpunkt erfasst werden.

### **UTG**

• Der Report 714 wurde mit der Spalte "Arbeitsplatzcode" erweitert.

# **HRM** SYSTEMS

- **Es gibt einen neuen Datentest "Prüfung des Eintrittsdatums" vor der Verarbeitung.**
- Die Absenzart kann neu auch in der Fallzuweisung noch verändert werden.
- **E** Am Ende einer UTG-Verarbeitung kann einzeln gewählt werden, ob das Exportprotokoll, die Verbuchungsliste oder die Details gedruckt werden sollen.
- · Der neue Report 711, zeigt Fälle an, welche demnächst "ausserhalb Lohnfortzahlung" laufen werden (analog KTG Report 911).

## **UVG-Z**

- Es können neu UVG-Z Meldungen erfasst und übermittelt werden.
	- Für das Erstellen einer Meldung steht neu die Schaltfläche «UVG-Z» (vertikale Symbolleiste) zur Verfügung.
	- Dazu ist das Druck- (Aufbereitung der Formulare) und Exportfenster (Fallübermittlung), angepasst worden. Die Aufbereitung und Übermittlung kann separat für die UVG und UVG-Z Meldung vorgenommen werden.
	- Suche / Übersicht Anpassungen:
		- Der Filter Statuszusatz ist mit UVG-Z ergänzt und die Information wird in der Übersicht ausgegeben.
		- Beim Filter Schadennummer kann auf Schaden-Nr. Z gewechselt werden. Entsprechend wird in der Übersicht die Spaltenbeschriftung ausgegeben.
		- Beim Drucken / Exportieren werden die Informationen zu UVG-Z ausgegeben.

## **Defekts**

Es wurden wiederum Defekts aus verschiedenen Bereichen behoben. Einige sind nachfolgend aufgeführt:

### **Benutzerverwaltung**

Verschiedene Defekts zu Exporte aus der Benutzerverwaltung sind behoben worden.

## **Briefe**

Die Benutzer E-Mail Adresse wird wieder ausgegeben, wenn das Steuerfeld zu Benutzer E-Mail in einer Briefvorlage gesetzt ist.

## **Fallmeldungen**

- Es wird keine Fehlermeldung mehr ausgegeben beim Aufbereiten (Ausdrucken/Versenden) der Formulare, Leerzeichen in den Feldern werden ignoriert.
- Ein in der Einstellung zu Betriebsteil konfigurierter Stempel wird auf den Formularen vollständig ausgegeben.
- Auf den Formularen wird, sofern in den Einstellungen aktiviert, die vorhandene Telefonnummer (Arbeitgeber) ausgegeben.
- Nach dem «Status ändern» einer Unfallmeldung (NBU auf BU) kann diese ohne Fehlermeldung bearbeitet werden, die Informationen zu «bis wann hat der Verletzte vor dem Unfall gearbeitet» wird gelöscht.
- Beim einem Fremdfall wird korrekt das Rückfalldatum und nicht mehr das Schadendatum gesetzt.

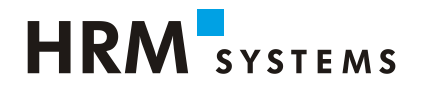

- **·** Im Register Lohn, Krankmeldung Standard, kann der Lohn bearbeitet und gespeichert werden. Die Meldung zur «Provisorisch Speichern» wird zum korrekten Zeitpunkt ausgegeben.
- Beim Druck der Falldetails aus dem Register Analyse/Massnahmen werden überall die korrekten Informationen ausgegeben.

#### **Schnittstellen**

▪ Die Absenzart R (Rest) kann über die Schnittstelle importiert werden.

# **UKA Solutions Support - Wir sind gerne für Sie da!**

Haben Sie Fragen zur Installation von UKA Solutions 8.9 oder zur Anwendung der Software? Unser UKA-Support-Team hilft Ihnen gerne weiter:

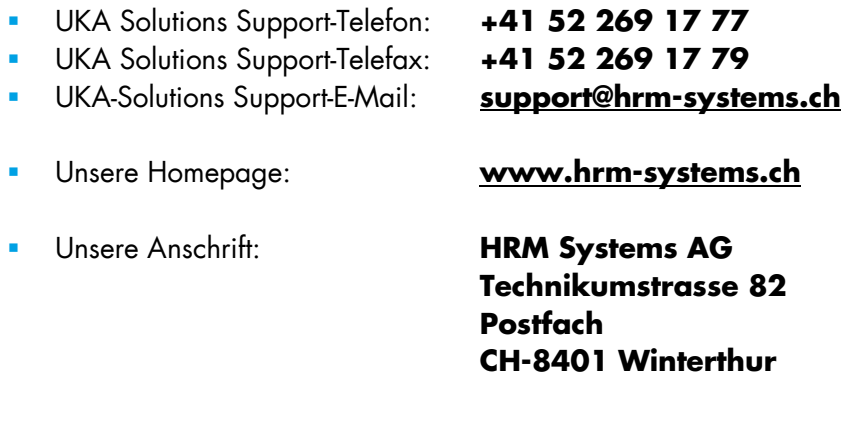